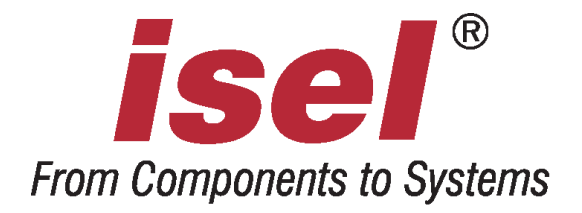

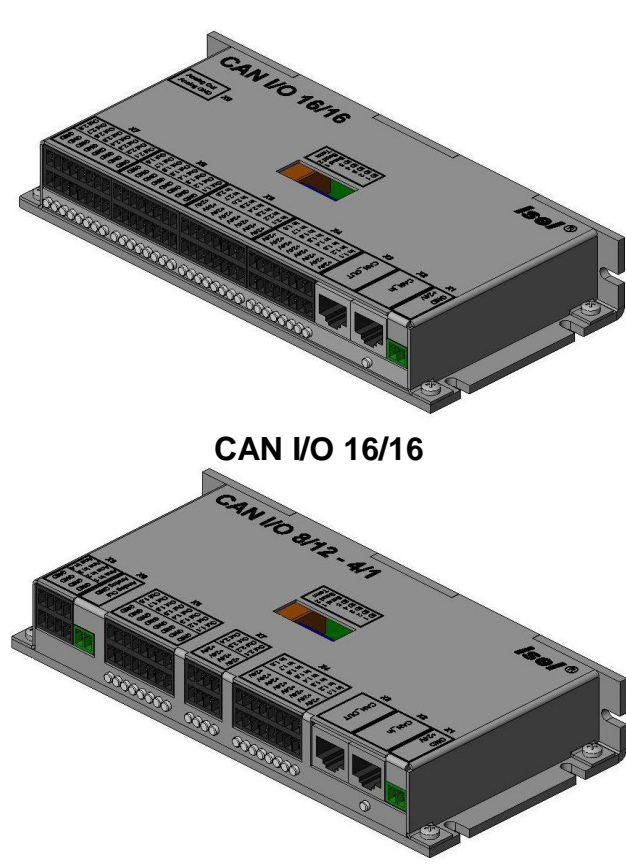

**CAN I/O 8/12 – 4/1**

# **Operating Instruction**  *isel* **- CAN - I/O - Modules**

**CAN I/O 16/16 CAN I/O 8/12 - 4/1**  $\mathbf{Q}$ 

isel Germany AG, D-36124 Eichenzell, Bürgermeister-Ebert-Str. 40 <sup>2</sup> (06659)981-0 <sup>3</sup> (06659)981-776

About this manual:

The information, technical data and dimensions contained in this print are up-to-date when published. Any possible misprints and mistakes cannot be excluded however. We are thankful for any suggestion for improvement and indication of mistakes.

Please note that the used software- and hardware descriptions of each individual company are generally subject to protection of trademarks and patent law.

All rights reserved. It is not permitted to reproduce or electronically process, duplicate or spread any part of our prints in any way (print, copy etc.) without written permission of *isel Germany AG*.

Manufacturer: isel Germany AG Bürgermeister-Ebert-Straße 40 D-36124 Eichenzell

Tel.: (06659) 981-0 Fax: (06659) 981-776 Email: [automation@isel.com](mailto:automation@isel.com) [http://www.isel-germany.de](http://www.isel-germany.de/)

Part.-No.: 970321 BE004

Status: 03/2013

# **Contents**

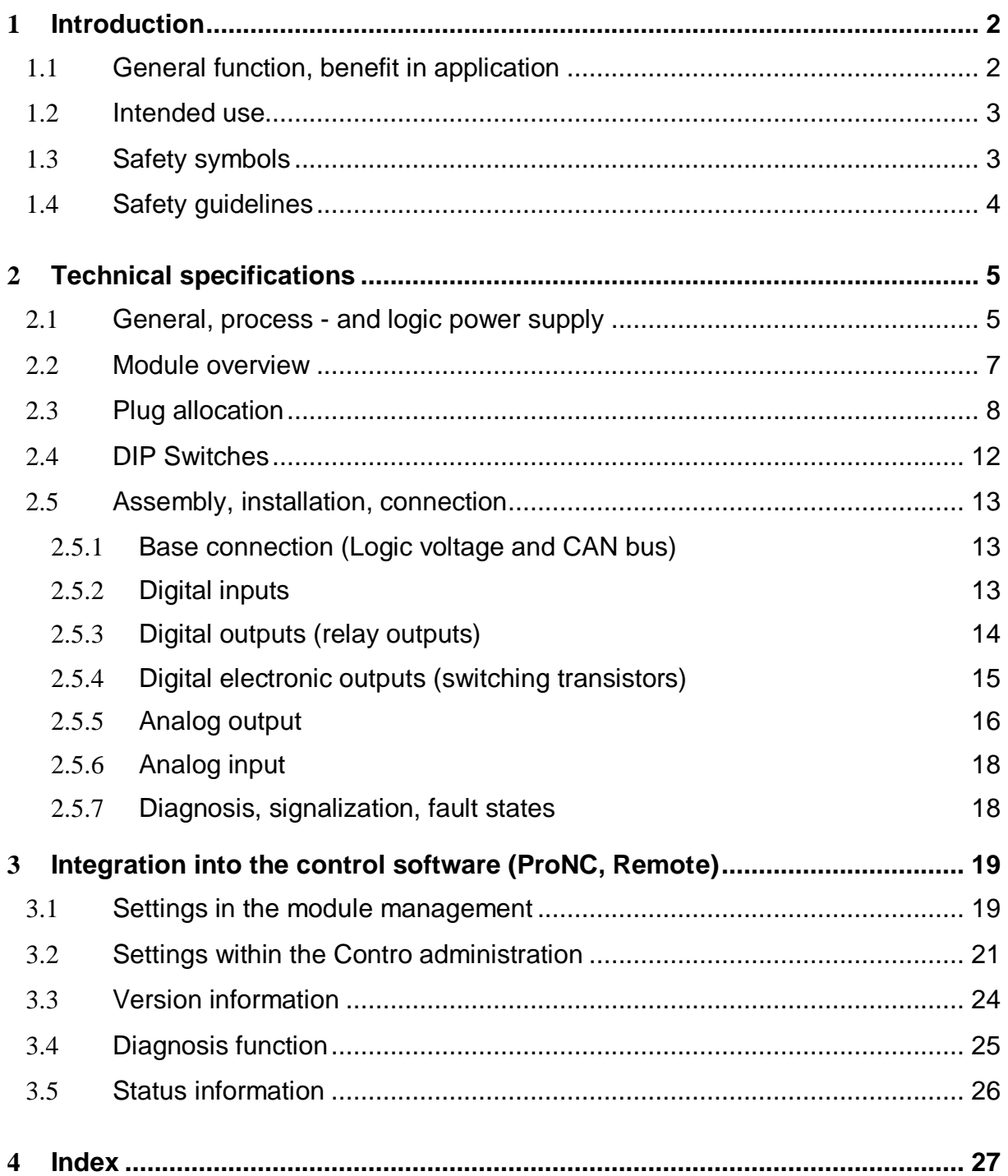

#### **1 Introduction**

#### 1.1 General function, benefit in application

The CAN-I/O-Module is an Input/output-module for peripheral automation by linking intelligent modules to the CAN bus (Controller Area Network).

Such modules are:

- Positioning modules for numerical axes, e.g. IMD10, IMD20, IMD40 or CPC12 interface from *isel* **Germany AG**
- HF-Inverter for working spindles
- I/O-Modules for binary (analog) input/output, e.g. CAN-I/O-Modules from *isel* **Germany AG**

All CAN-Modules are intelligent, that means they have at least one microprocessor with integrated on chip or separate CAN-Controller. The CAN-I/O-Modules follow the CANopen- Standard Device profile for I/O-Modules: CiA Draft Standard Proposal DS301 V4.0 und DS401 V2.0.

The **advantages** of using I/O-Modules with CAN interface are:

- The binary (analog) Inputs and Outputs are available close to the process sensors (inputs) as well as to the actuators (outputs). A costly, susceptible and EMC sensitive cabling to the (central) CNC-Controller (CNC-Master, CNC-Control) will be cancelled.
- Additional modules can be integrated and configured in a simply way:
	- 1. Plug node to CAN-Bus
	- 2. Set a new node address for the I/O module
	- 3. Assign the respective software driver (DLL) to the application software (ProNC or Remote)
- There are extensive diagnostic- and test-possibilities because every CAN-I/O-Module is intelligent. That means, that the modules are able to give status and error information to the CNC-Master (this is also the CAN Master) on demand.

#### 1.2 Intended use

The CAN-I/O module is intended to be used as a peripheral Input / Output module and therewith to connect sensors and actuators from an industrial process to this module:

- binary or analog sensors (Inputs)  $\bullet$
- binary or analog actuators (Outputs)

1.3 Safety symbols

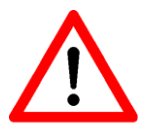

#### *Danger*

This symbol indicates dangers that cause damages for person's health, physical injury or death.

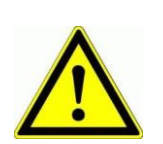

#### *Attention*

This Symbol indicates important notes. Ignoring this symbol leads to damages and malfunctions of the module.

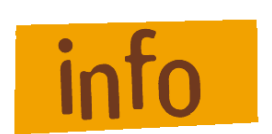

#### *Information*

.

This symbol indicates important information and notes.

#### 1.4 Safety guidelines

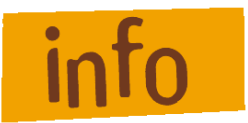

- The CAN-I/O-Modules 16/16 resp. 8/12-4/1 are designed due to current technical and recognized rules.
- Do not expose the device to high humidity or high vibrations.
- Admissible ambient temperature : +5°C bis +40°C
- Storage temperature :  $-25^{\circ}$ C bis +70°C

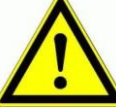

- The device may only be used if it is in correct condition. Any faults have to be eliminated immediately. Neither children nor non-authorized persons are allowed to put the device into operation.
- The device may only be used for the intended use, i.e. I/O operations.
- All work on the module must be executed from authorized personal regarding electrical industry rules and accident prevention regulations.
- Assembly and use of operating material has to be according to the appointments of **Machinery Directive 2006/42/EU** resp. the **Low Voltage Directive 2006/95/EU**.

In case of improper, incorrect use even the compliance of the respective rules and standards does not protect against physical damages and damage to property.

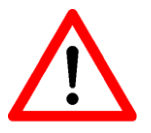

- Please take care of the instruction manual. Be sure that all users know the instructions.
- Ignoring the instruction manual can lead to damage, heavy physical damage or to death.

# **2 Technical specifications**

# 2.1 General, process - and logic power supply

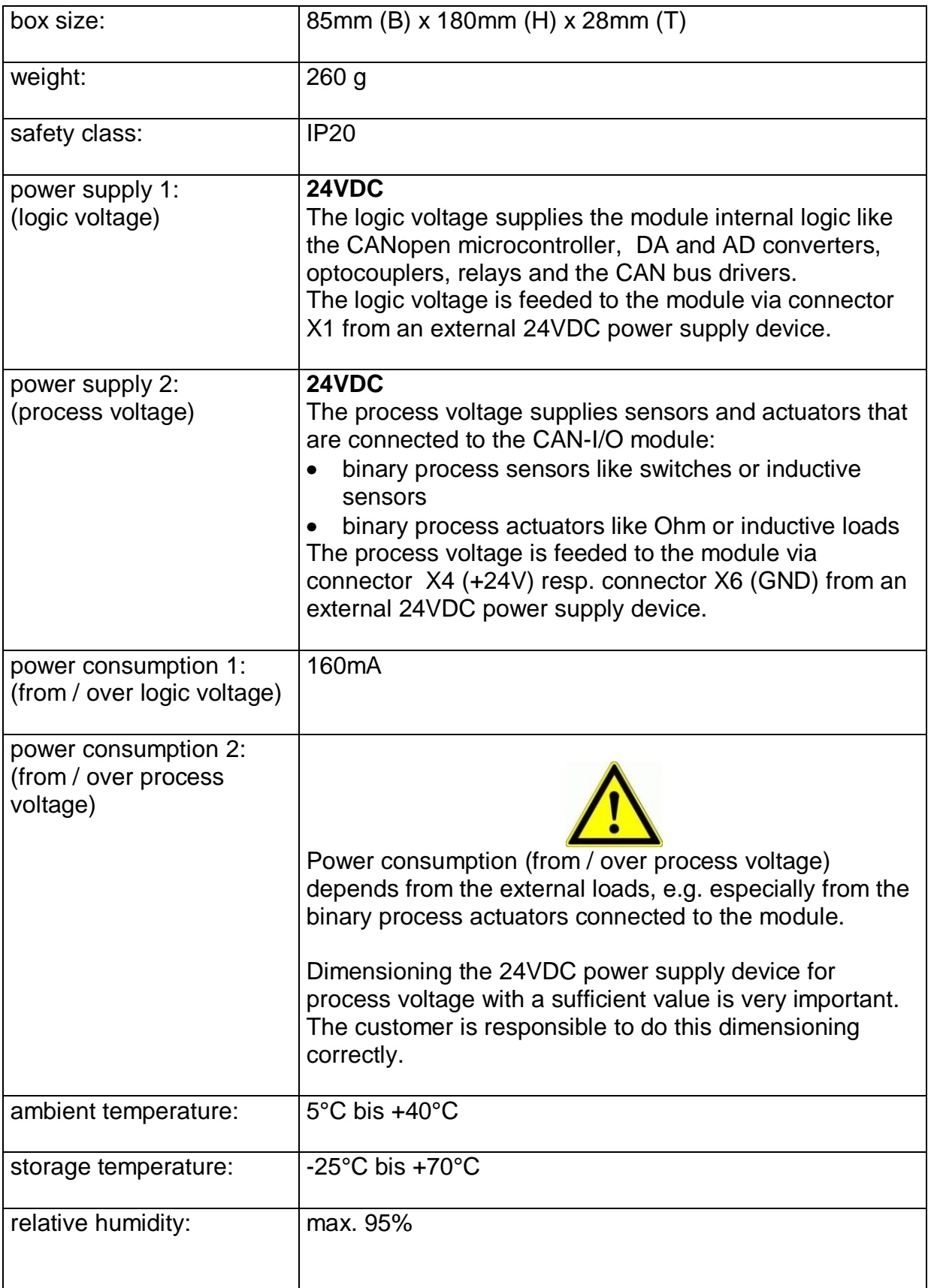

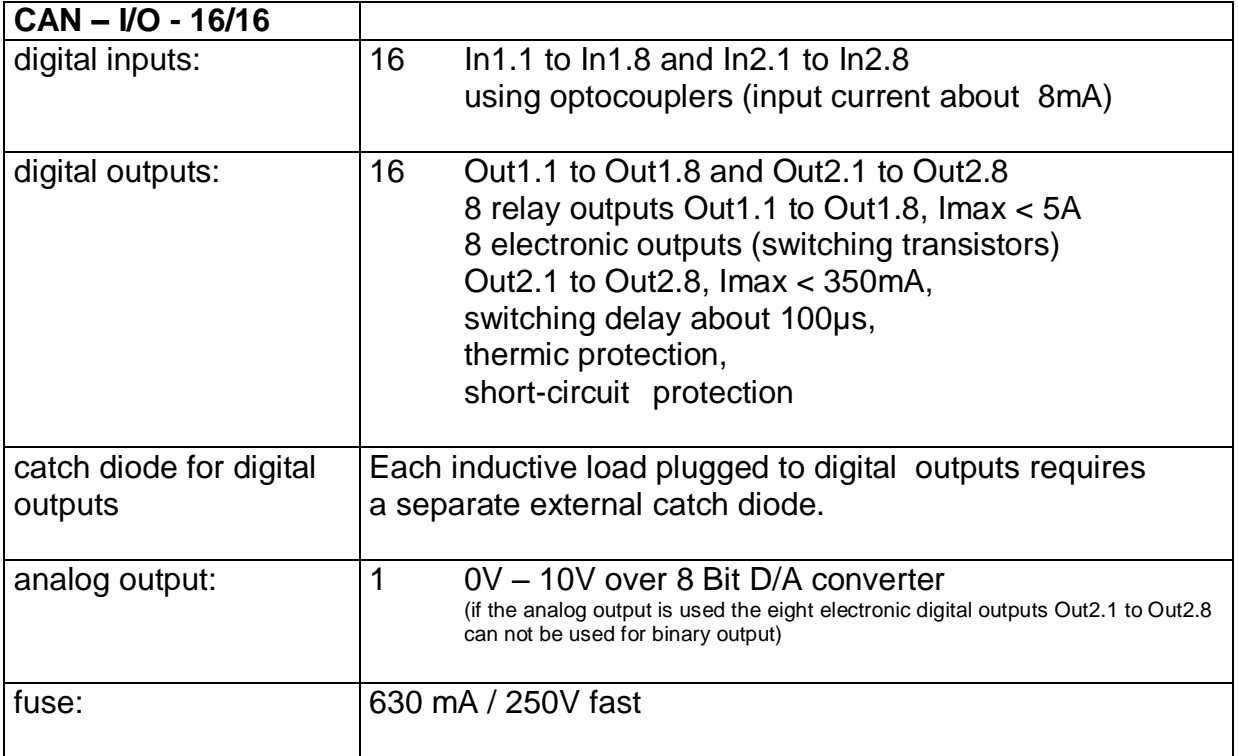

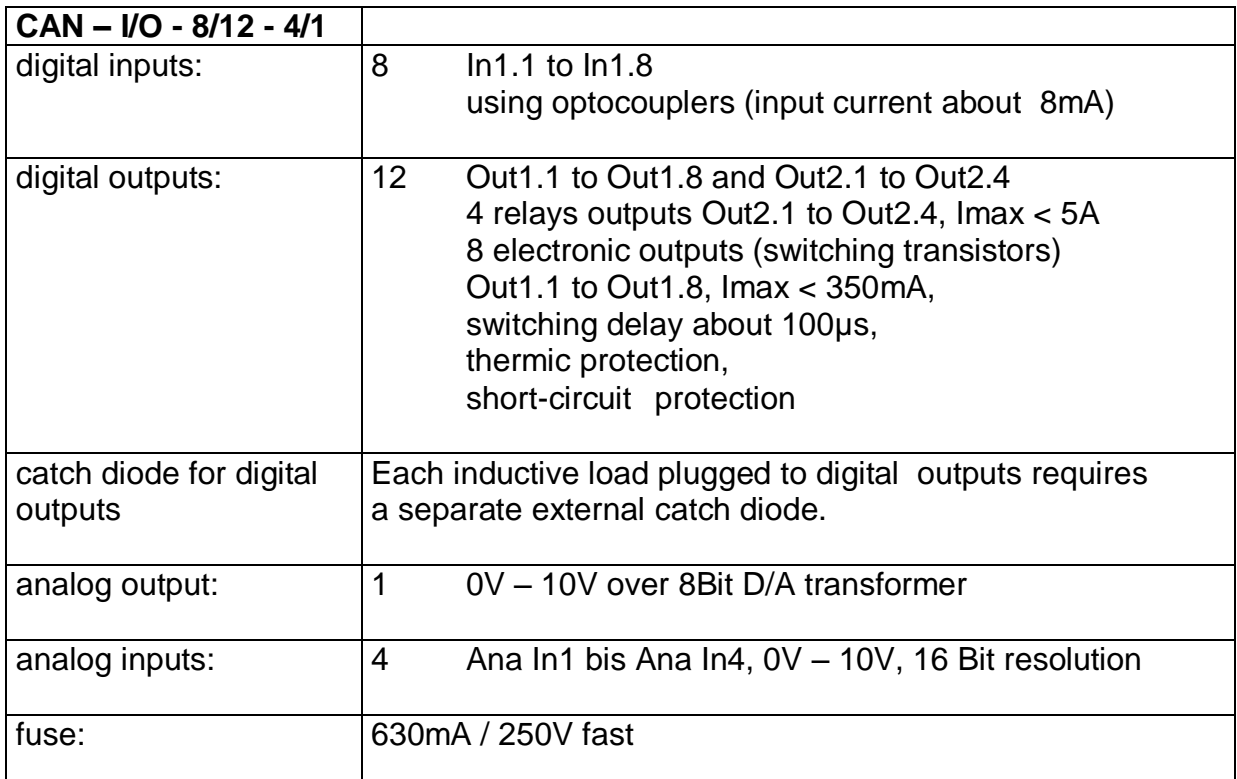

#### 2.2 Module overview

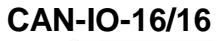

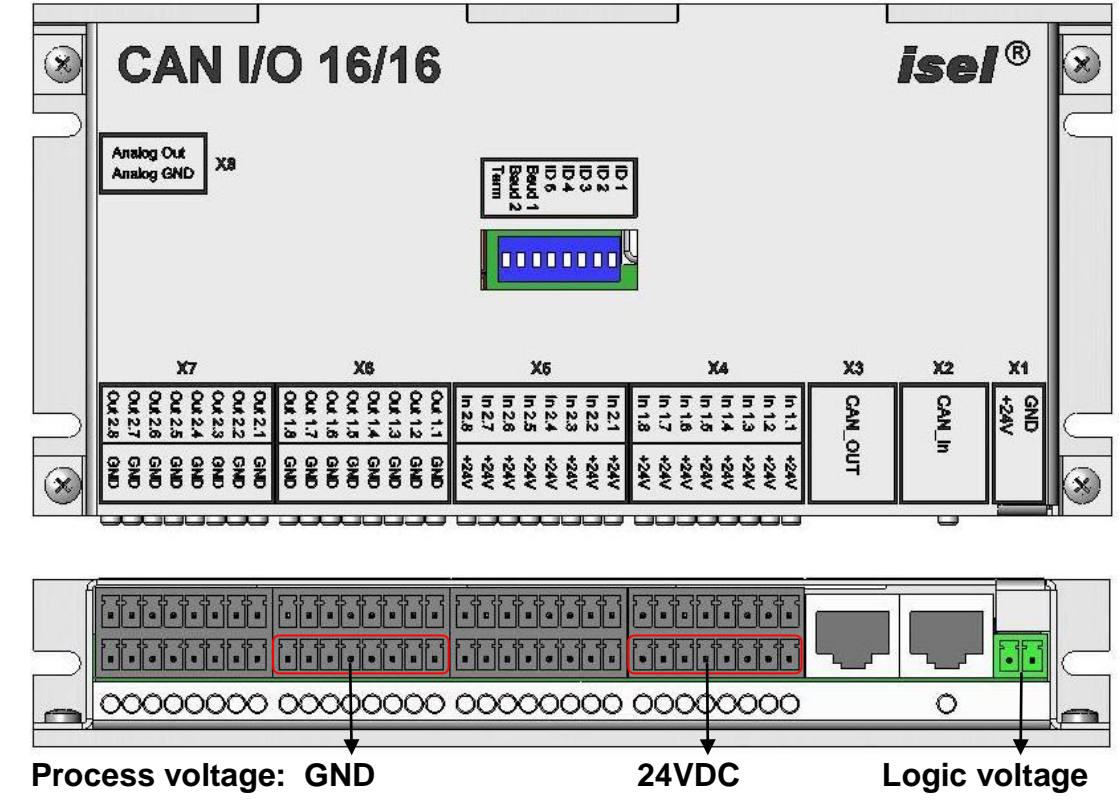

**CAN-IO-8/12- 4/1**

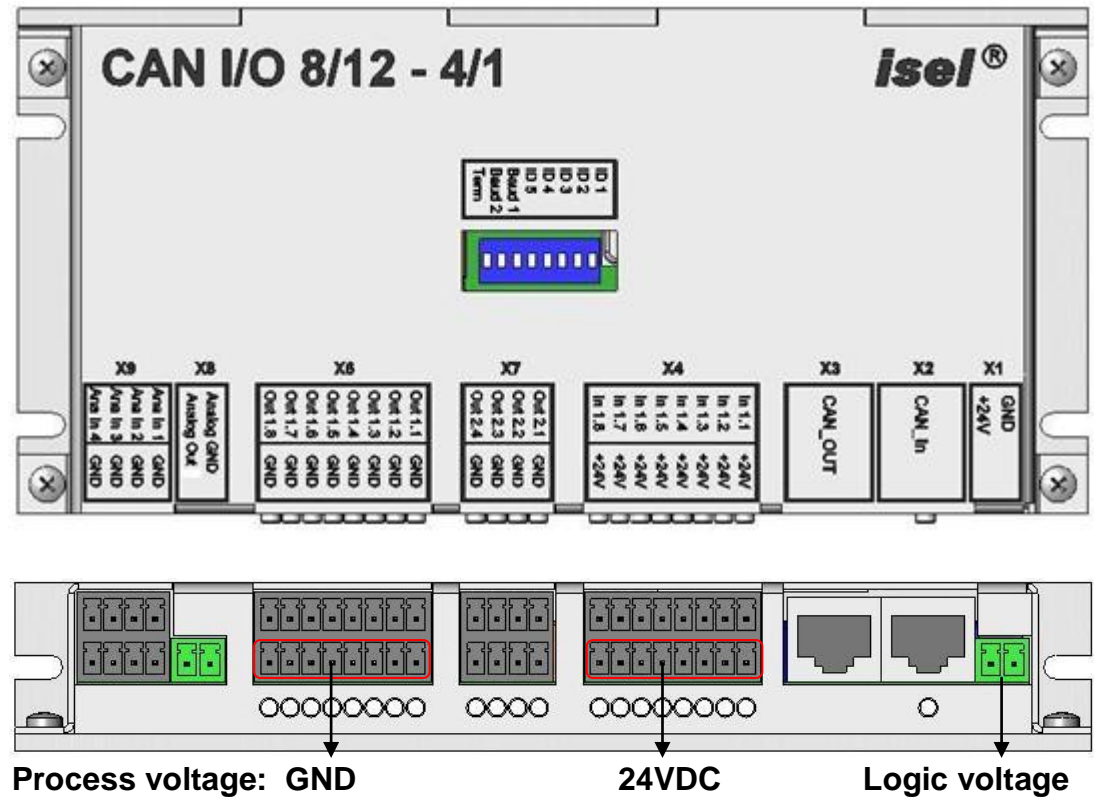

# 2.3 Plug allocation

### **Supply voltage (Logic voltage)**

Phoenix Mini Combicon 2 pins

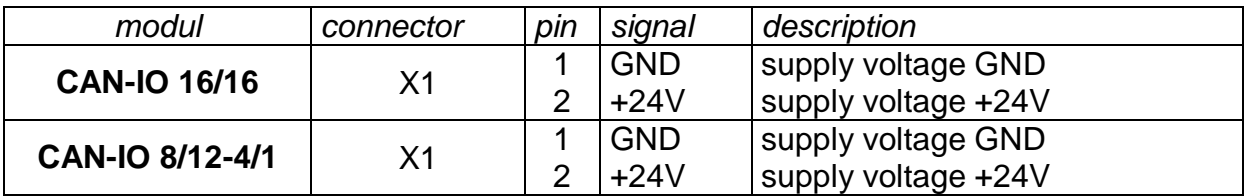

### **CAN In, CAN Out**

RJ45 connector

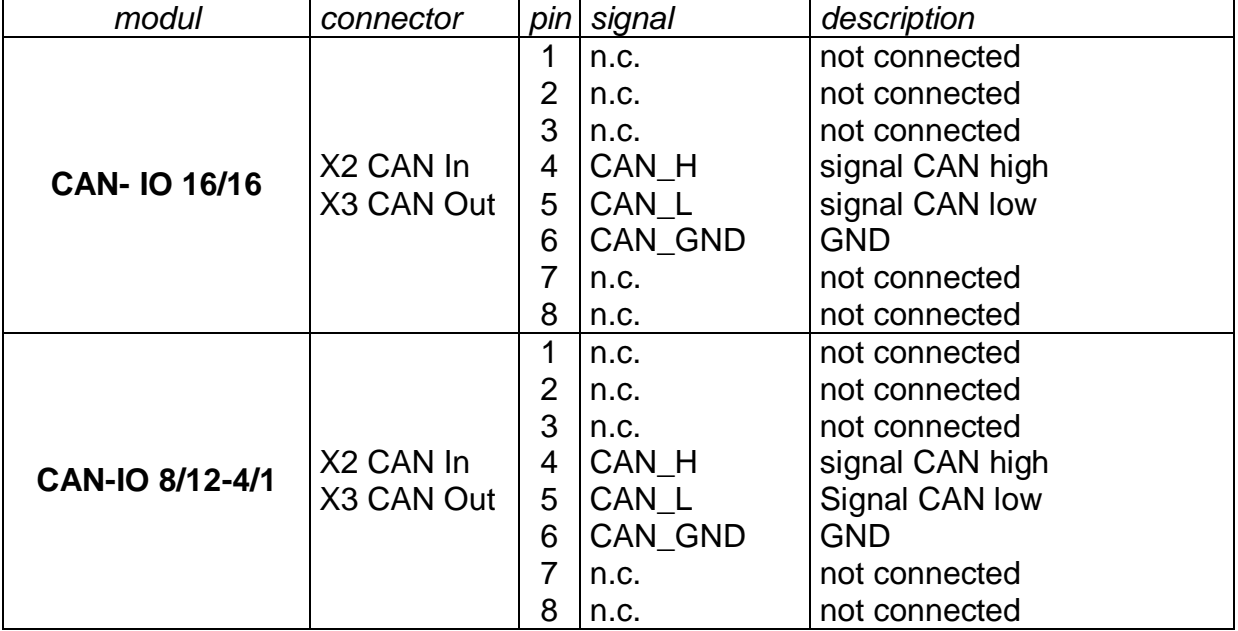

# **Input ports**

Phoenix Mini Combicon 8 x 2 pins

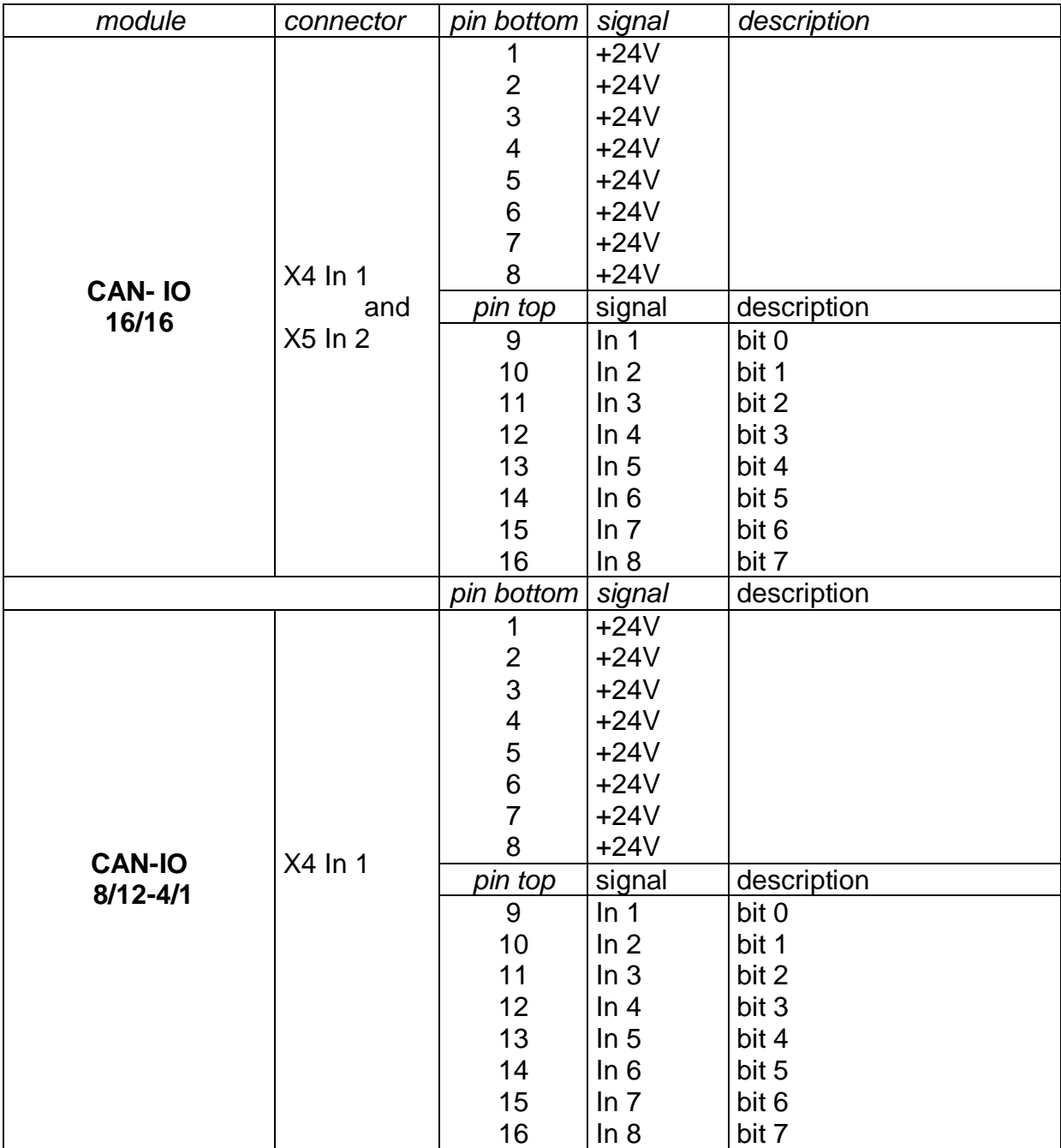

### **Output ports**

Phoenix Mini Combicon 8 x 2pol.

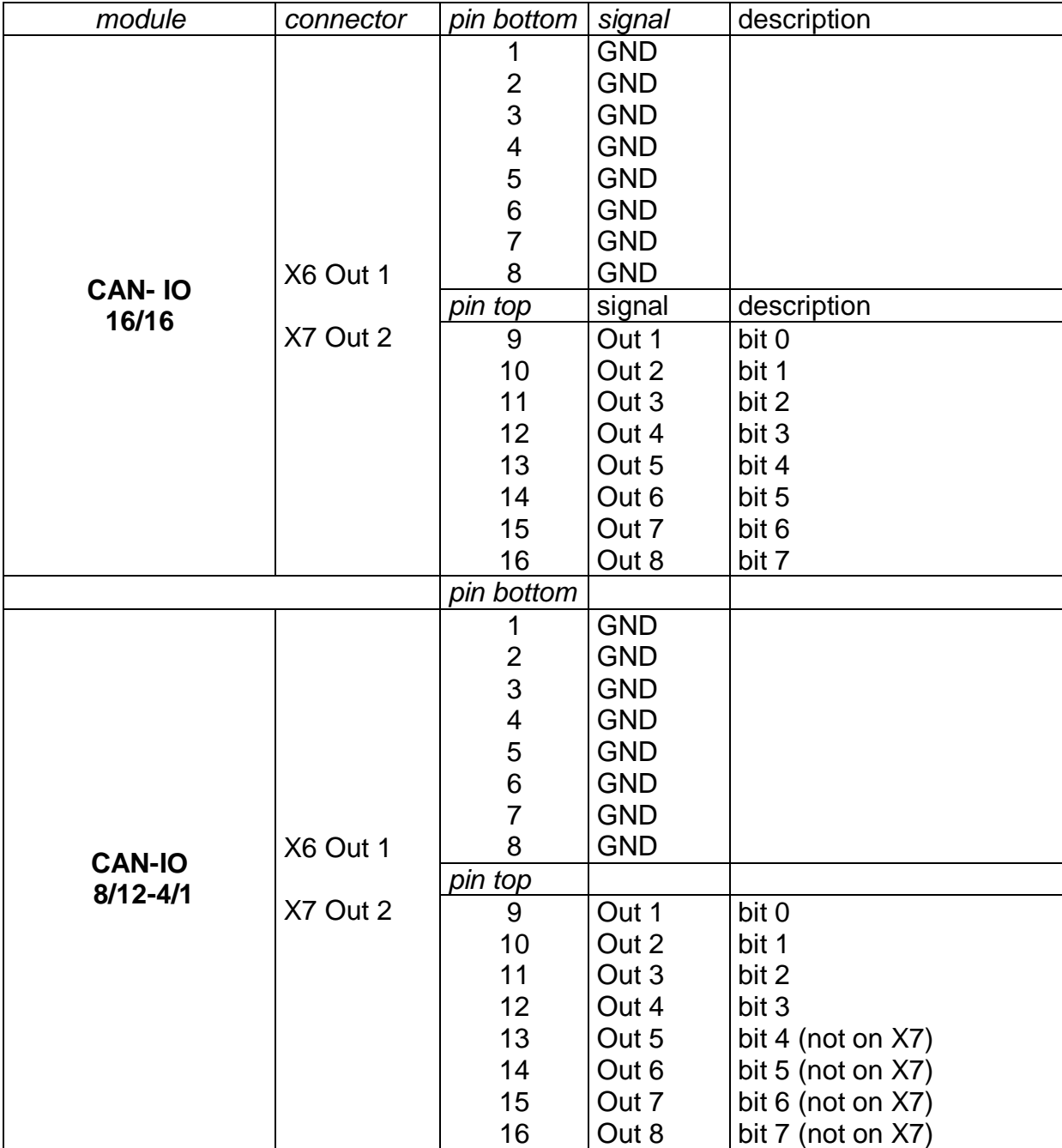

#### **Analog output**

Phoenix Mini Combicon 2 pins

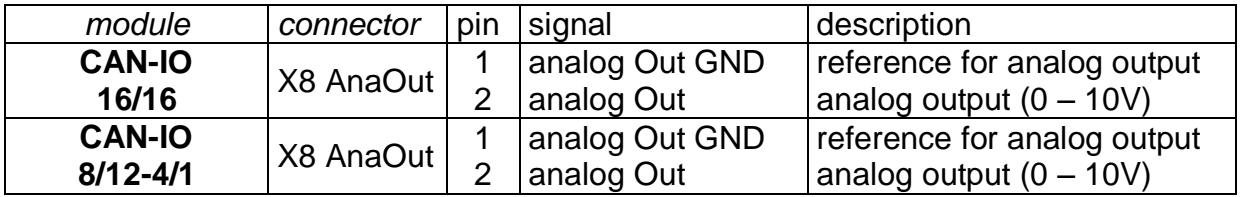

### **Analog inputs**

Phoenix Mini Combicon 2 pins

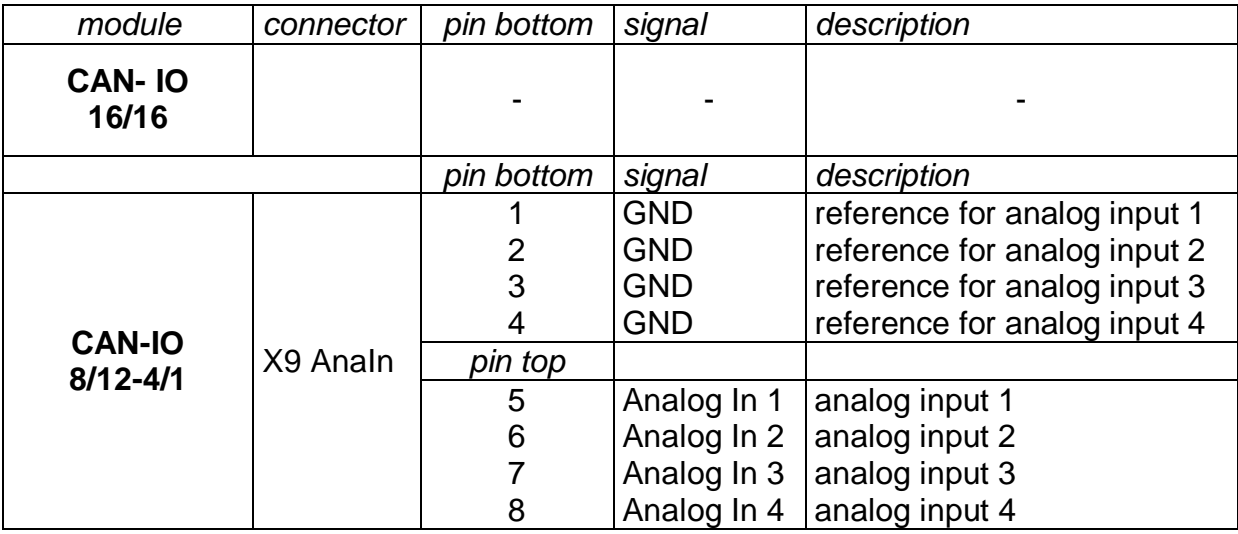

#### 2.4 DIP Switches

The node address of a CAN module is used to clearly identify the device on the CAN bus.

We submit the following assignment of the modules node address:

- 1. positioning module  $\rightarrow$  Node address 1
- 2. positioning module  $\rightarrow$  Node address 2
- 3. positioning module  $\rightarrow$  Node address 3
- additional positioning module  $\rightarrow$  Node address 4-9<br>module (firstt)  $\rightarrow$  Node address 16
- 4. I/O-module (firstt)  $\rightarrow$  Node address 16<br>5. I/O-module (second)  $\rightarrow$  Node address 17
- 
- additional I/O-modules  $\rightarrow$  Node address 18 and 19 converter 6. HF- converter  $\rightarrow$  Node address 10

*Module Node address*

- 
- 
- 
- 
- 
- 5. I/O-module (second)  $\rightarrow$  Node address 17
	-
	-
	- additional HF-converter  $\rightarrow$  Node address 11,12 or 13

#### **CAN Node address (S1 – S5)**

The switches S1 – S5 are used to set the CAN node address. Possible values are 1 to 31.

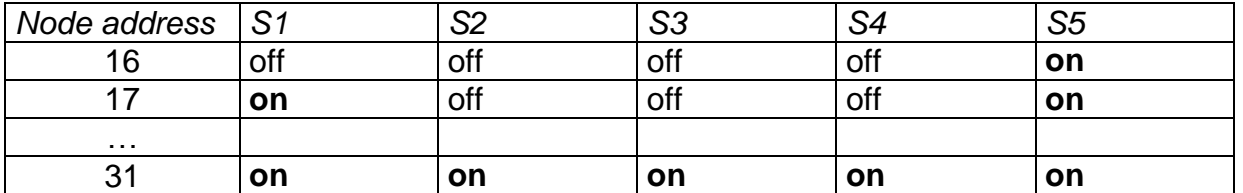

#### **Baud rate (S6 – S7)**

The switches S6 and S7 are used to set the baud rate.

Following values are possible:

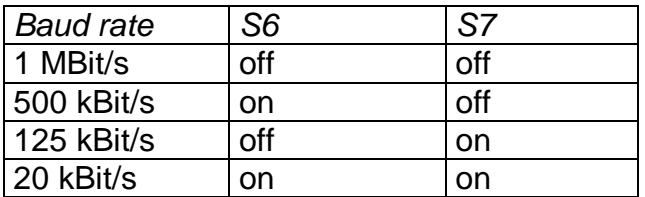

#### **Terminating resistor (S8)**

Switch S8 is used to switch a CAN bus termination resistor on or off. If the switch is on a 120 Ω resistor is enabled.

#### 2.5 Assembly, installation, connection

#### **Be sure that the jumper settings are correct before you build in the CAN-I/O module into a Control cabinet or another device (refer to chapter 2.4).**

#### **2.5.1 Base connection (Logic voltage and CAN bus)**

If you have configured the DIP switches the module can be built in to the intended mounting place.

Now the 24V-power supply (logic voltage) must be connected with X1 (see connection assignment). Also the CAN- bus interface connection must be plugged in (CAN In must be connected)

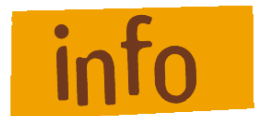

#### **If the CAN-I/O-module is the last device in the CAN-topology the DIP-switch 8 must be set to "on" to enable the terminating resistor.**

#### **2.5.2 Digital inputs**

The digital inputs of the CAN-I/O-modules are realized using 24V-DC process voltage. They can be connected to process sensors as follows:

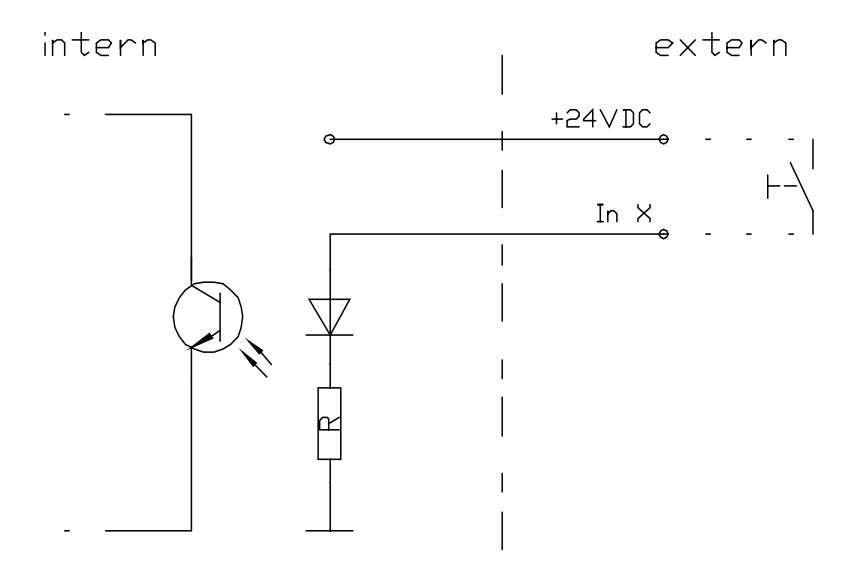

The reference potential (+24VDC, GND) for the external sensor (in the principle drawing a simple switch) is the process voltage.

The input load is about 8mA.

#### **2.5.3 Digital outputs (relay outputs)**

The digital relay outputs of the CAN-I/O-modules switch 24V-DC process voltage. Integrate the outputs as follows:

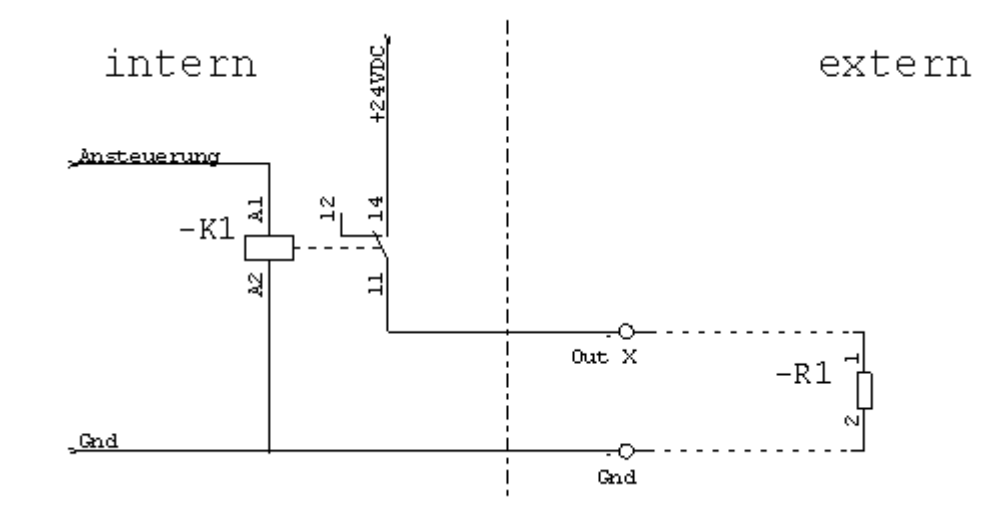

The reference potential (+24VDC, GND) for the external actuator (in the principle drawing a simple resistor) is the process voltage.

The relay outputs

- $\bullet$  Out1.1 to Out1.8 at CAN-I/O-Module **CAN-IO 16/16** = port1 (X6)
- $\bullet$  Out2.1 to Out2.4 at CAN-I/O-Module **CAN-IO 8/12-4/1** = port2 (X7)

can be rated with 5A for each output.

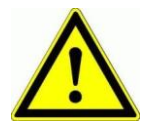

**Driving inductive loads on digital outputs (for example relays) put parallel to every load (relay) a catch diode (anode to GND).**

#### **2.5.4 Digital electronic outputs (switching transistors)**

The digital electronic outputs (switching transistors, P channel, 24V switching) of the CAN-I/O-modules switch 24 VDC process voltage. Integrate the outputs as follows:

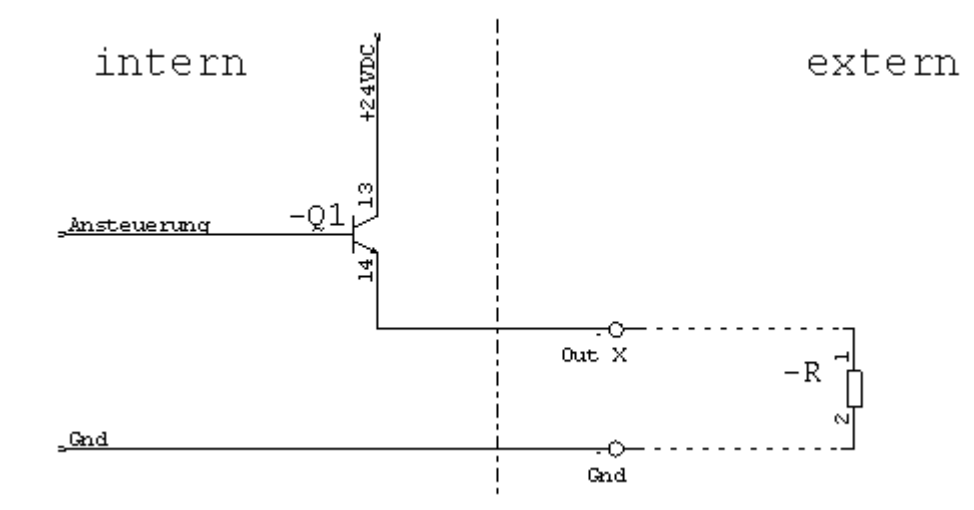

The reference potential (+24VDC, GND) for the external actuator (in the principle drawing a simple resistor) is the process voltage.

The digital electronic outputs

- $\bullet$  Out2.1 to Out2.8 at CAN-I/O-Module **CAN-IO 16/16** = **port2 (X7)**
- $\bullet$  Out1.1 to Out1.8 at CAN-I/O-Module **CAN-IO 8/12-4/1** = port1 (X6)

can be loaded with max. 350mA on each output.

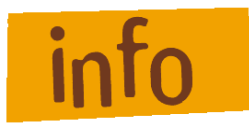

IMPORTANT when using the CAN-I/O-Module **CAN-IO 16/16,**  here obtains for digital electronic outputs Out2.1 bis Out2.8 = Port2 (X7):

If the integrated D/A converter is used for analog output then port2 is reserved. That means port2 is not longer available for digital outputs. To prevent confusions you can deactivate port2 by removing Jumper1 (refer the next chapter **Analog output**). Through this the port2 LEDs are also deactivated.

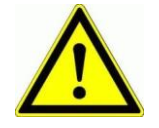

**Driving inductive loads on digital outputs (for example relays) put parallel to every load (relay) a catch diode (anode to GND).**

#### **2.5.5 Analog output**

You can use this output for controlling an external device with 0 to 10V interface / input (e.g. the target velocity for HF converter).

If the analog output ist used, port2 is no longer available for digital outputs.

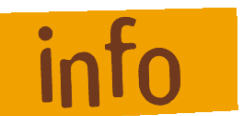

Output current not more than 15mA!

#### **CAN-I/O 16/16 Jumper settings**

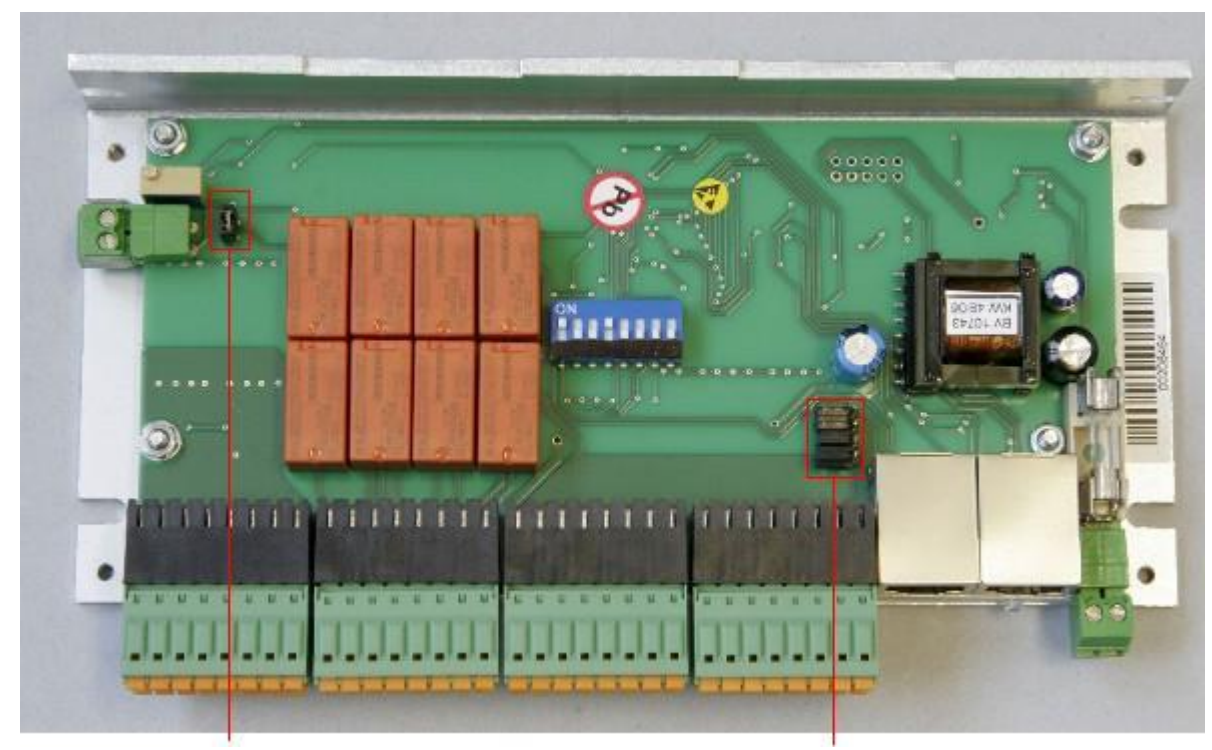

#### **Jumper 1 plugged:**

- if the analog output is in use the LEDs from output Port A2 signalize the binary analog output value.

#### **Delivery state: Jumper 2** (4 pieces) not plugged. Galvanic separation the 24DCV process voltage from 24VDC logic voltage is guaranteed.

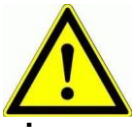

**If you plug the jumpers 2 then there is no galvanic separation between 24VDC process voltage and 24VDC logic voltage!**

**This may be effects damages on the CAN-I/O-Module.**

#### **CAN-I/O 8/12 - 4/1 Jumper settings**

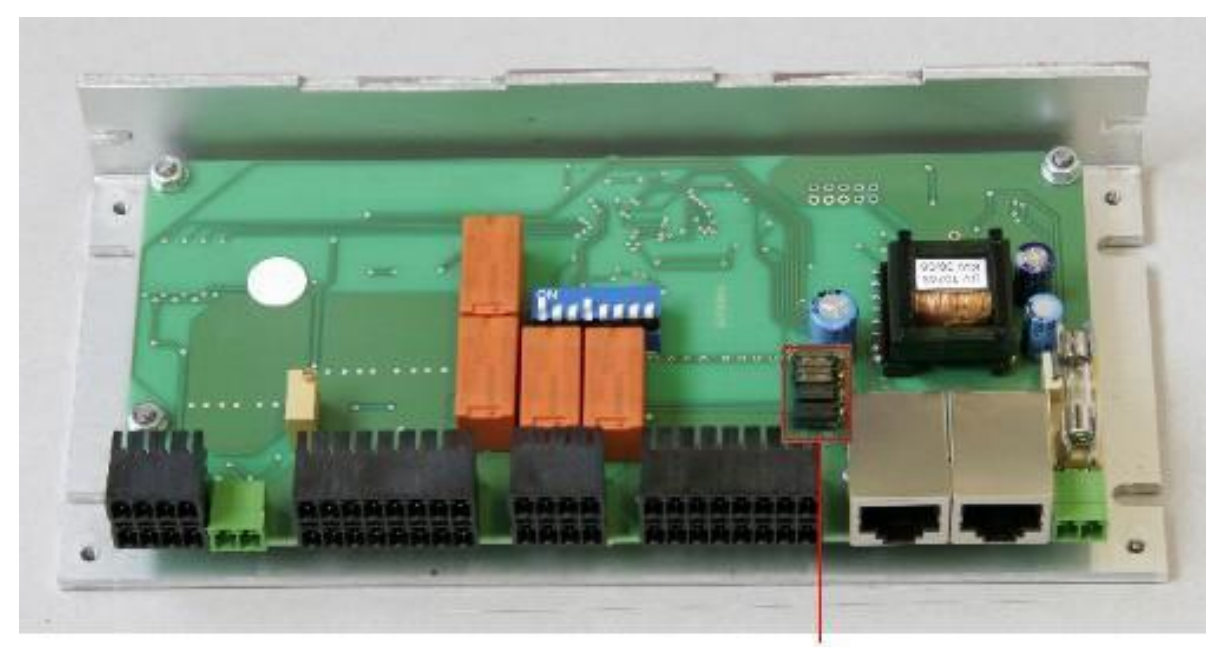

**Delivery state: Delivery state: Jumper 1** (4 pieces) **Jumper 1** is not plugged. Galvanic separation the 24VDC process voltage from 24VDC logic voltage is guaranteed.

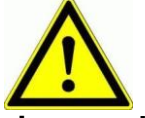

**If you plug the jumper 1 then there is no galvanic separation between 24VDC process voltage and 24VDC logic voltage!**

**This may be effects damages on the CAN-I/O-Module**

#### **2.5.6 Analog input**

The module CAN-I/O-8/12-4/1 has 4 analog Inputs with an input voltage range from 0V to10V and a resolution of 16 Bit. On these inputs you can directly connect e.g. sensors. These inputs have an input impedance of 2kΩ and provides an internal RC filter.

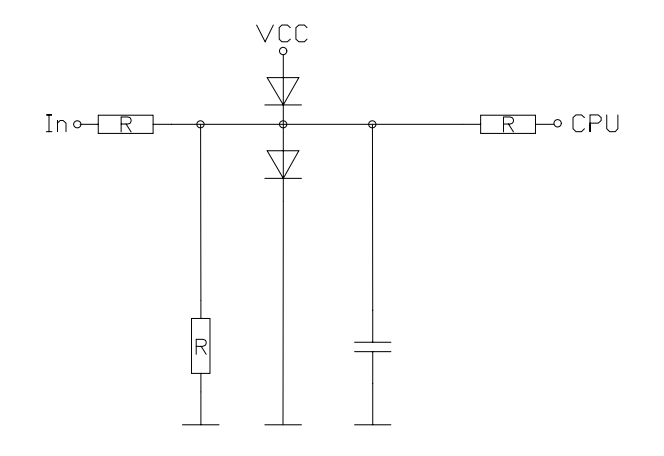

#### **2.5.7 Diagnosis, signalization, fault states**

Diagnosis of the CAN-I/O modules is possible by observing the status LED.

#### **CAN-IO-16/16**

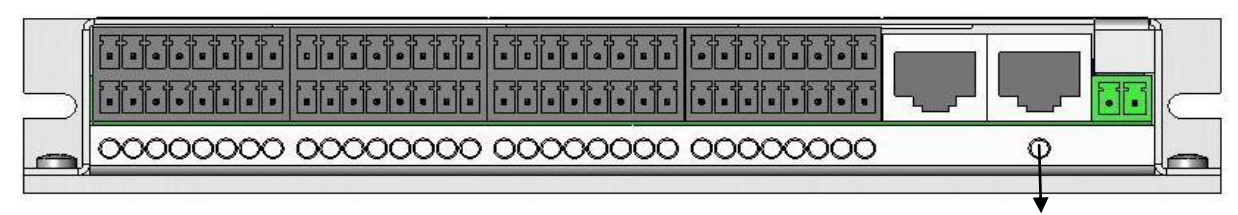

#### **CAN-IO-8/12- 4/1**

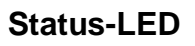

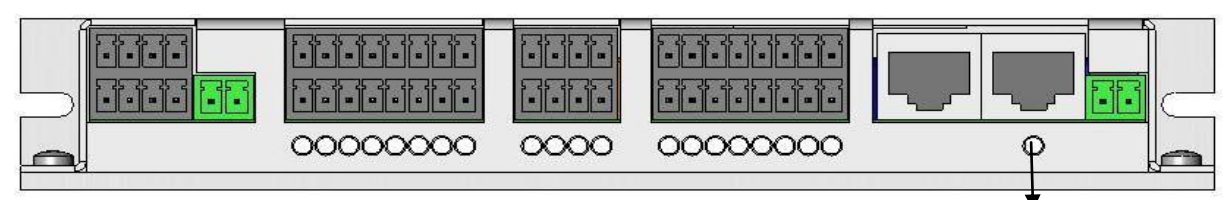

**Status-LED**

#### This LED signals 4 different states:

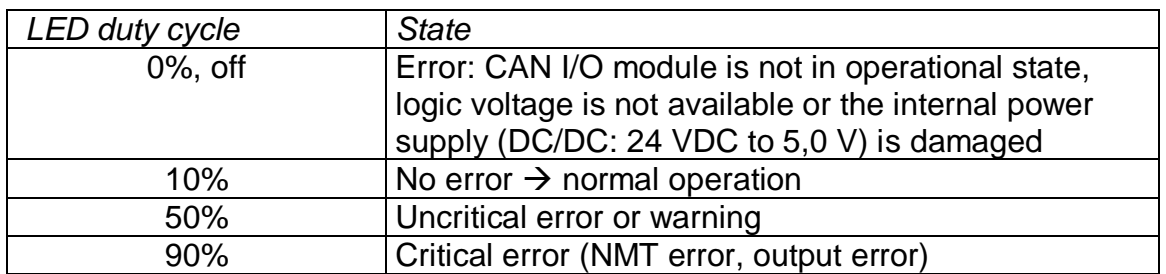

### **3 Integration into the control software (ProNC, Remote)**

#### 3.1 Settings in the module management

At first the Interface-DLL which opens the connection between ProNC/Remote and CAN-IO-Device must be set-up.

If not already available, copy the files

*IoCan.DLL* 

#### and

## *IoCan.INI*

into a new sub-directory of the CNCworkbench - directory.

Our suggestion for the new directory:

#### **{ProgramPath}\CNCWorkbench\Control\Can\**

After the files are copied the application must get to know the new IO-device-Therefore start ProNC/Remote and open the Setup-dialog for the control with the help of the command "Setup – Control...". The following dialog will be appear:

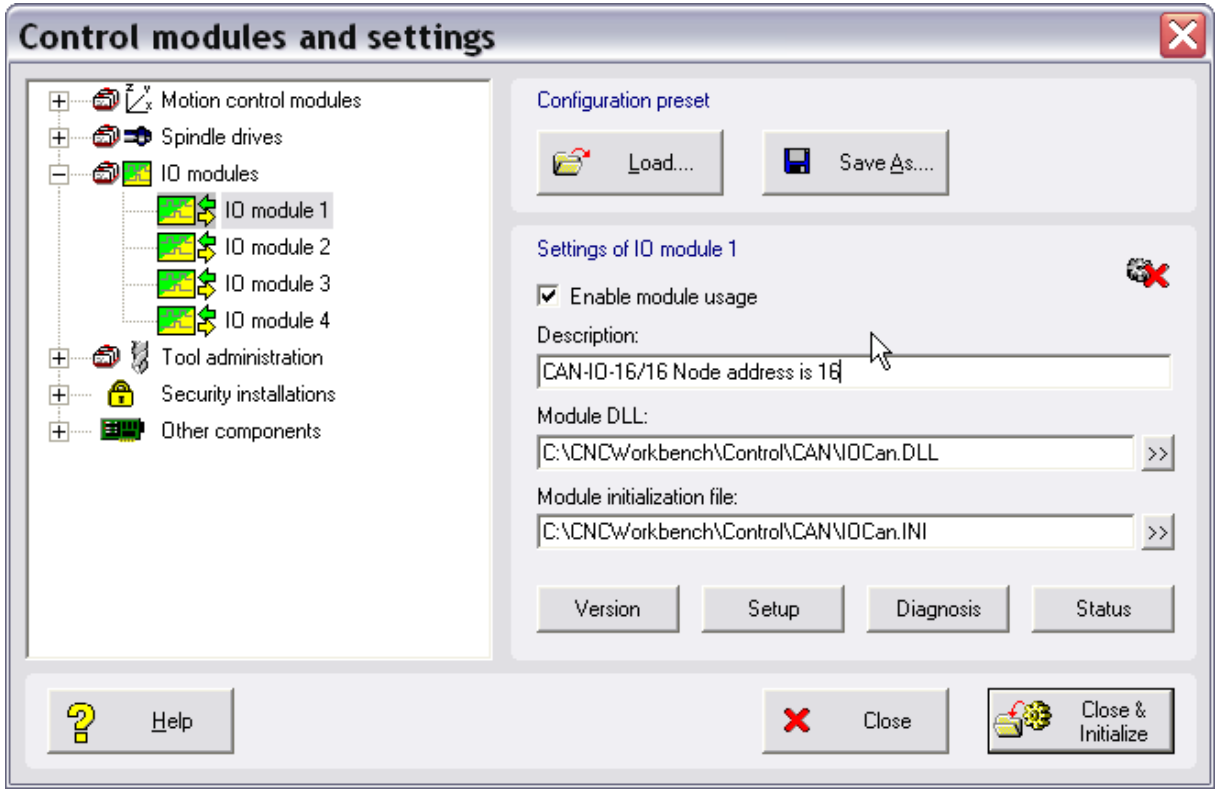

#### **Follow the commands to get the USB-IO device into the modul management:**

- Choose in the tree view the IO-Modul which is not in use and name it e.g"CAN-IO-16/16 Node address is 16" or only "CAN IO".
- Click on ">>" next to the Edit field "Modul DLL". Choose the "IoCan.DLL" in the "\CNCWorkbench\Control\Can" directory. The Edit field "Modul initialisation file" shows automatically the "CNCWorkbench\Control\Can\IoCan.INI" file. You don't need to rename the file.
- Click on button  $\Box$  Setup  $\Box$  (in case nothing will happen, choose another IO-Modul from the tree view and after that choose the IO-Modul for the CAN-IO). Click on  $\frac{\text{Setup}}{\text{Step}}$  to open the Setup dialog.

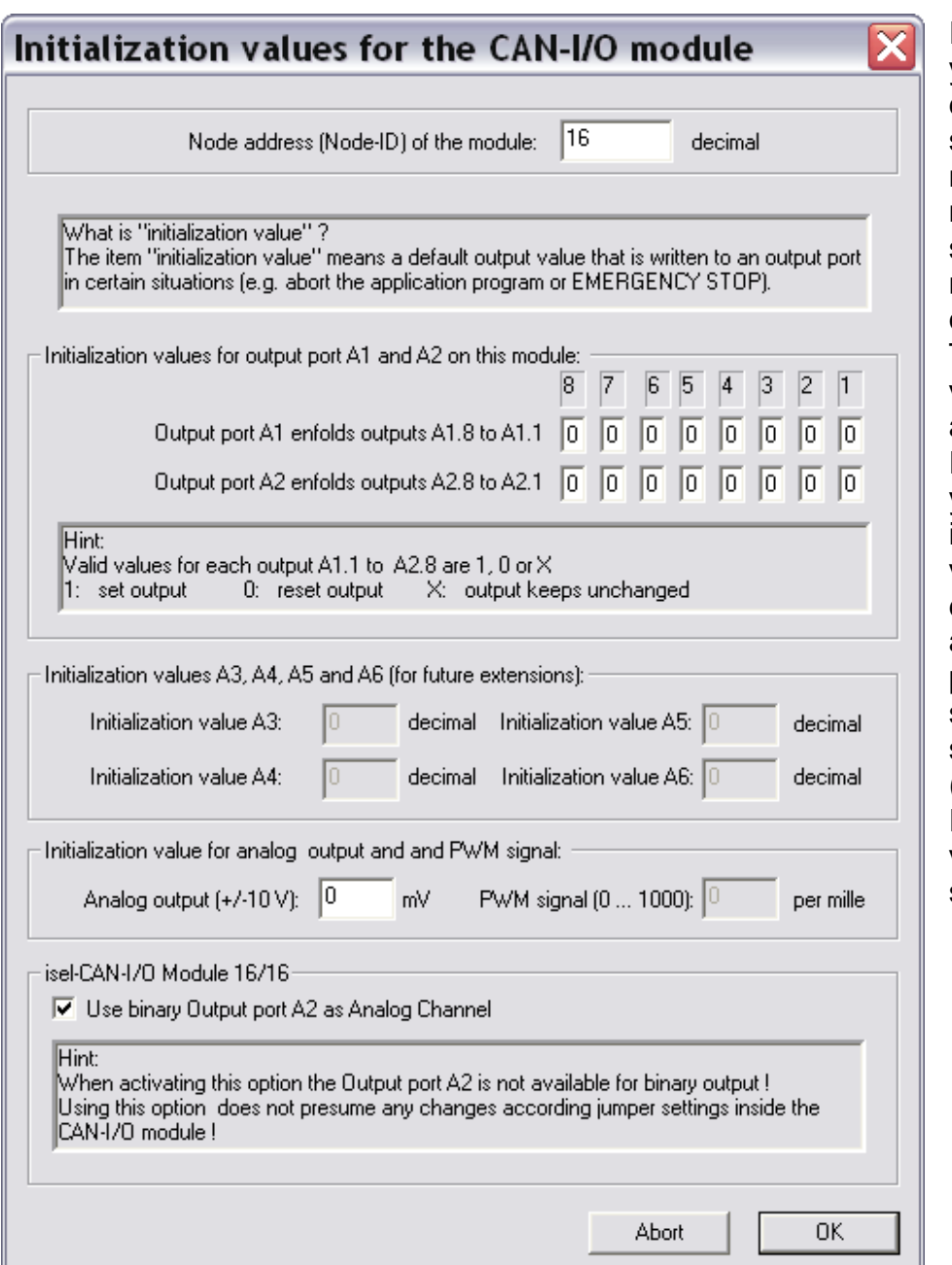

In this dialog you can set different settings for the module. The most important setting are the node address of the module. The default value for the address is 16. **Furthermore** you can set initialization values for digital and analog output ports. If you start the software (ProNC / Remote) these values will be set.

#### 3.2 Settings within the Contro administration

To get access to the IO-module within the Control administration one setting in the top level must be changed. Open the "Extended settings-IO" - Dialog as follows.

Highlight in the tree structure "IO modules". Click on  $\frac{\text{Extended settings}}{\text{On the}}$ right side. You can see the following dialog:

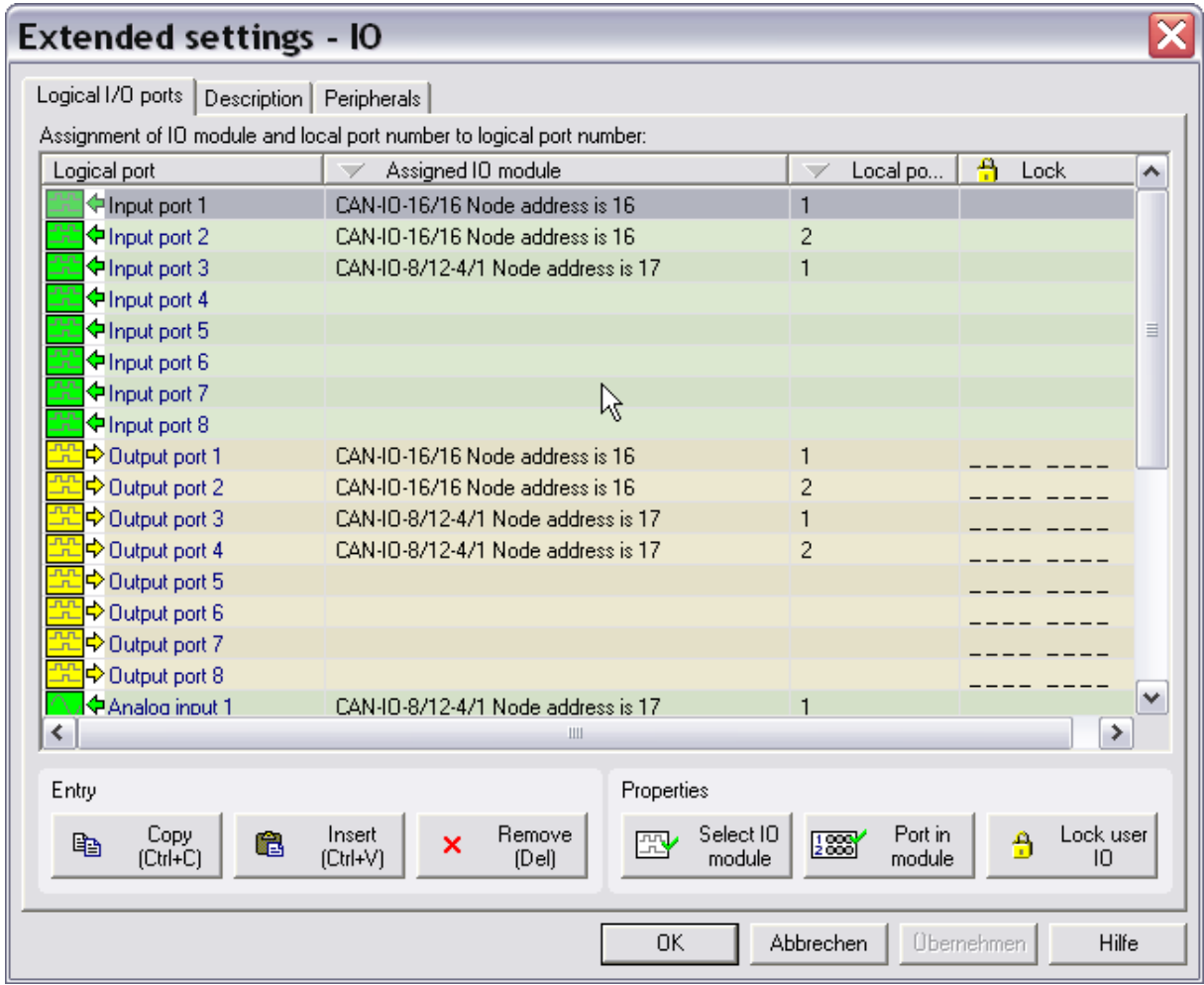

The IO-module " CAN-IO-16/16 Node address is 16" needs a logical Input / Output port number to access the Input / Output-functions from the CNC control software ProNC resp. Remote.

Mind the following notes:

- Highlight a free logical port, for example: Input port 1
- Choose in the button band

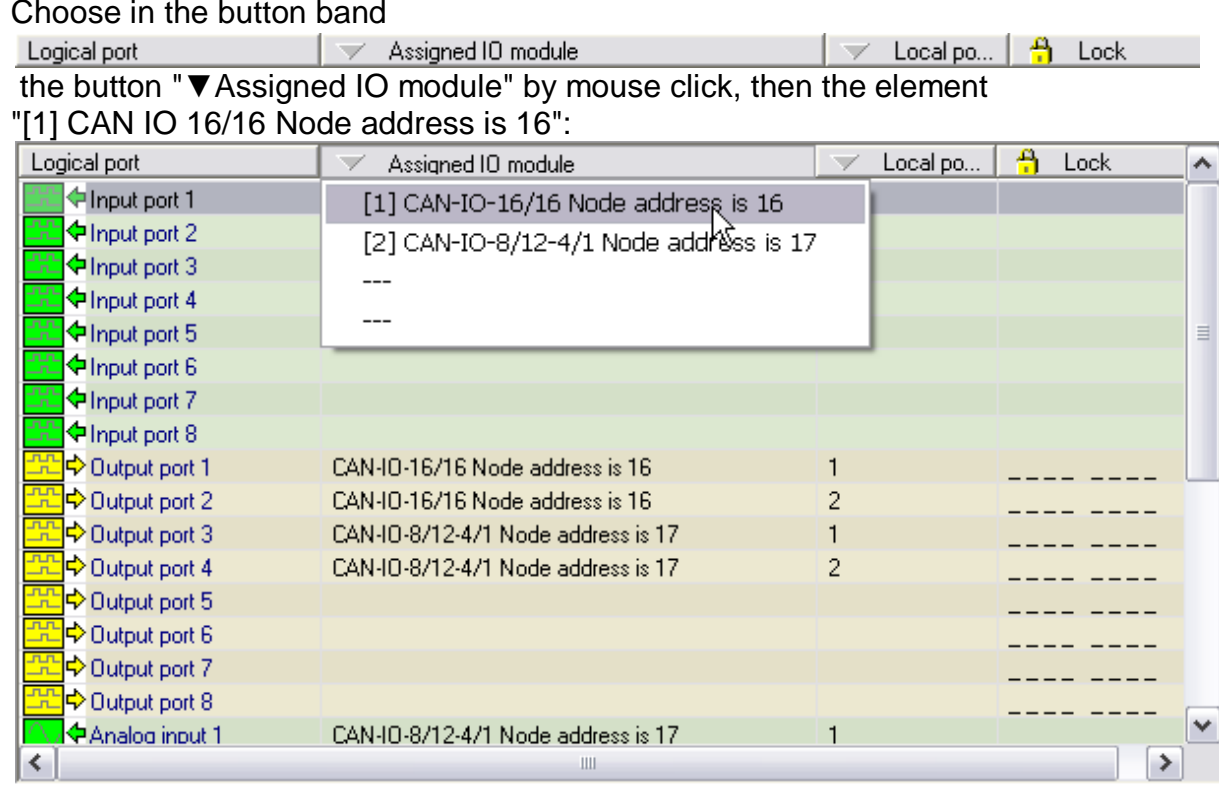

• Choose in the button band

Logical port  $\Box$  Assigned IO module  $\Box$  Local port in module  $\Box$  Lock

the button "▼ Local port in module" by mouse click, then the element "Local Port 1":

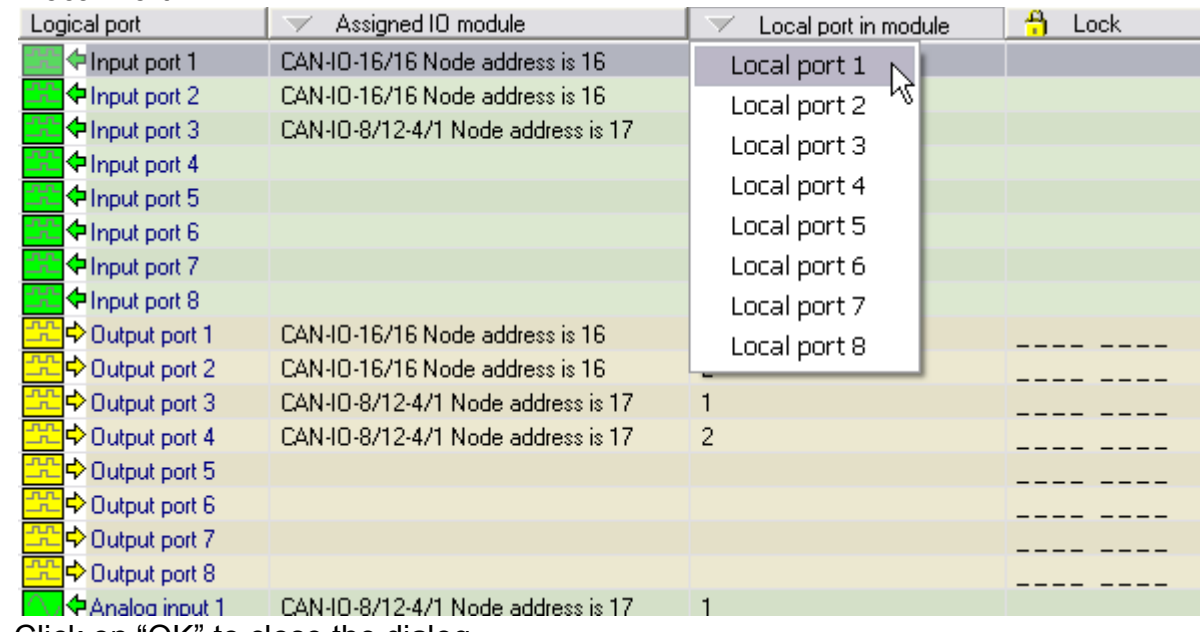

• Click on "OK" to close the dialog

Now you must do the described steps for all logical output ports, analog output and analog input. You find these entries by scrolling down in the list field.

Close the dialog "Control modules and settings" over the button "Close & Initialize" to reinitialize the new modules.

The following lines show the use of local input ports, output ports, analog output and analog input of the different modules.

# **CAN- IO- 16/16**

Local input ports: Port 1 and Port 2 Local output ports: Port 1 and Port 2

Local analog output: Port 1 (alternatively with the local output port Port 2)

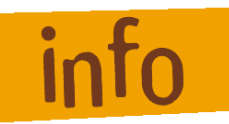

#### *If the analog output is used, Port 2 (X7) is no longer available for digital outputs. You must clear the entry for this port in the list.*

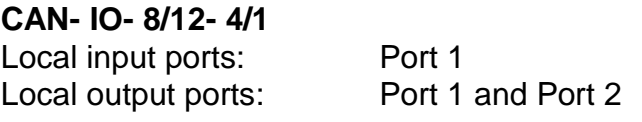

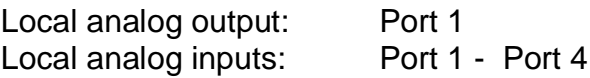

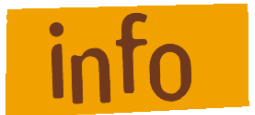

*At the local output port 2 you can only use the outputs 1-4:*

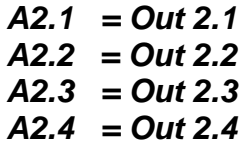

## 3.3 Version information

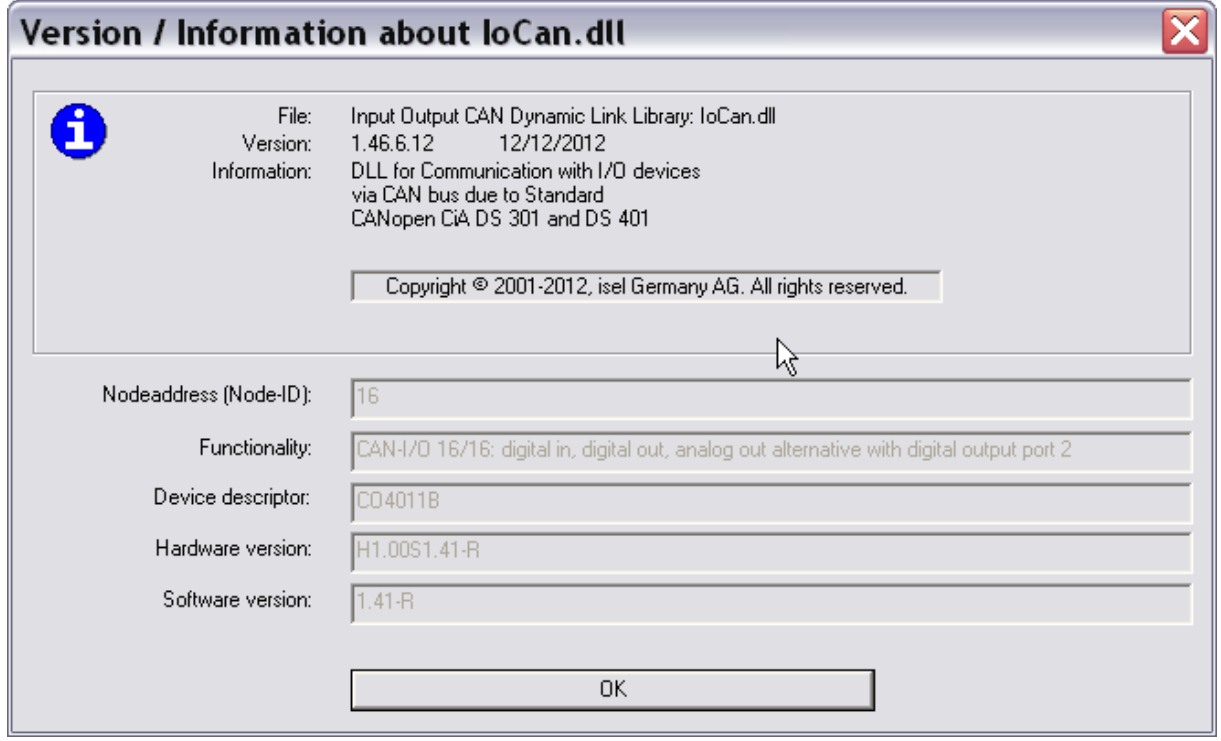

Inside the module management you can show version information of the used module DLL and the connected device type by pressing the button **wereon** 

# 3.4 Diagnosis function

The button  $\Box$  Diagnosis  $\Box$  allows you to access input / output functions of the connected CAN-I/O-module. In this dialog you can e.g. switch outputs separately or you can check the state of inputs.

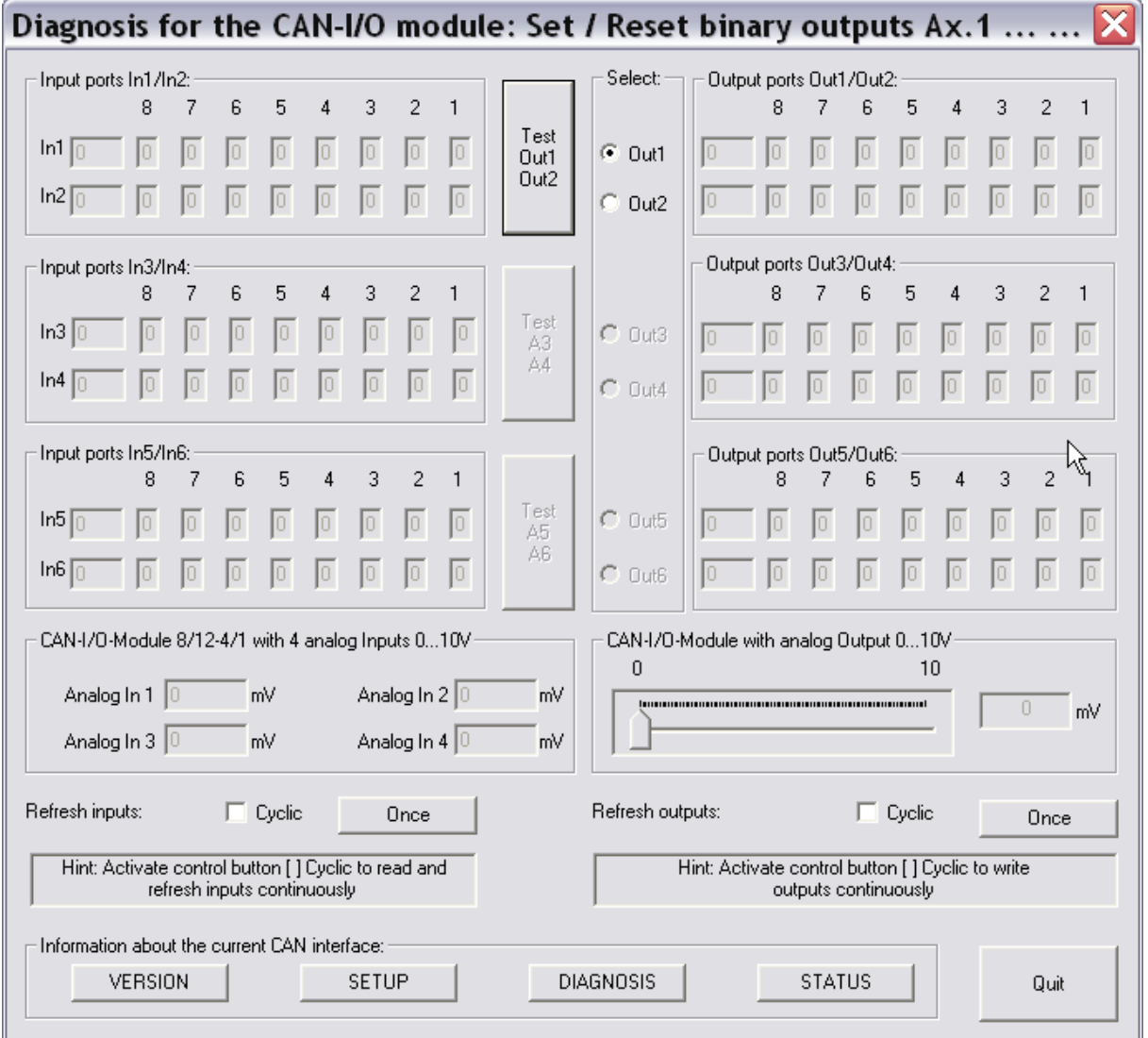

### 3.5 Status information

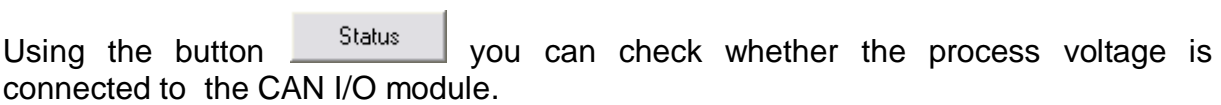

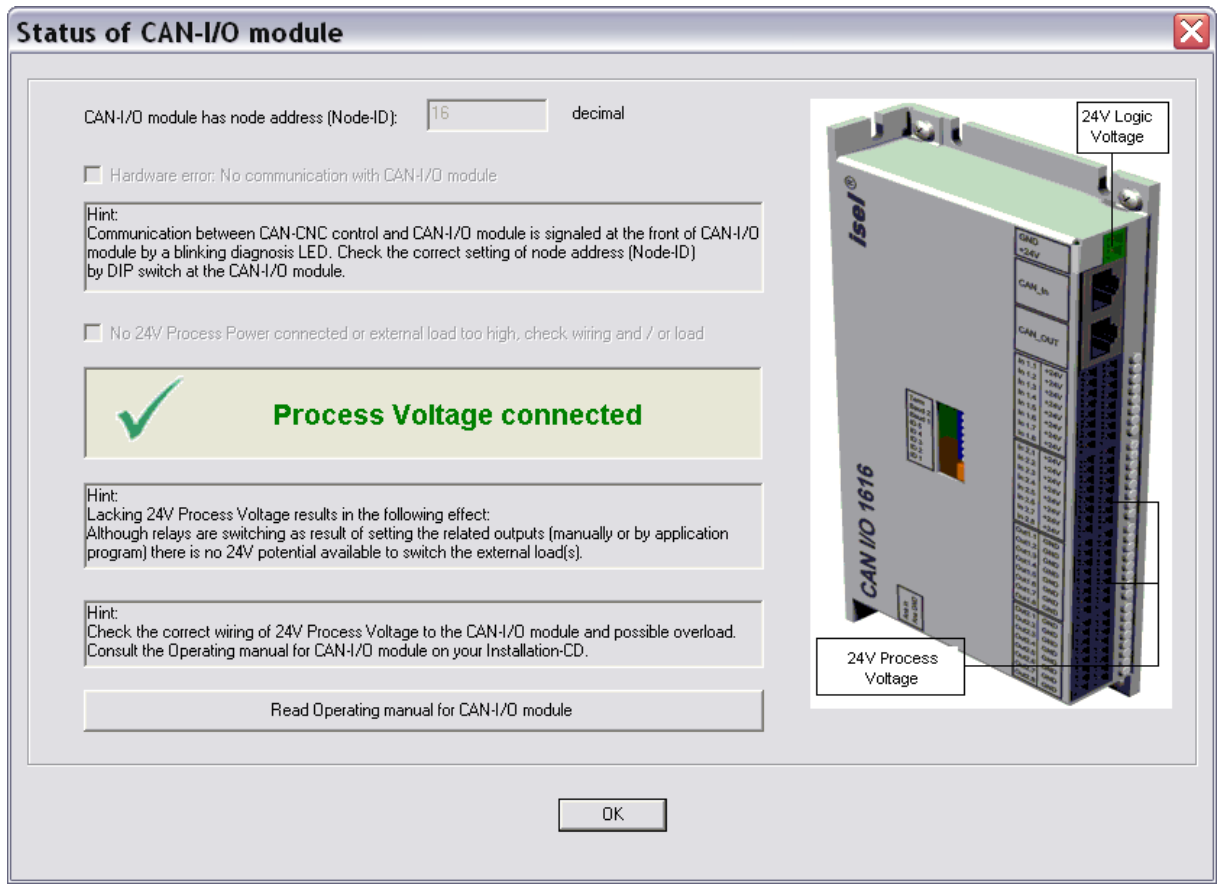

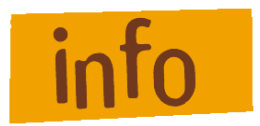

**If there is no process voltage connected to the CAN I/O module you can not measure 24VDC potential between the load connectors X4 (24VDC) and X6 (GND).**

# 4 Index

#### $\boldsymbol{A}$

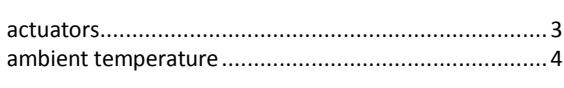

#### $\overline{c}$

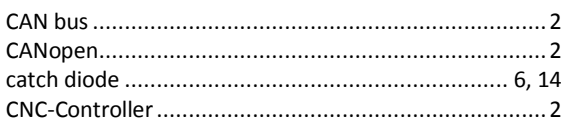

#### $\overline{G}$

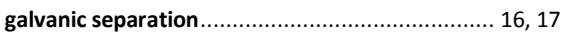

#### $\mathbf{I}$

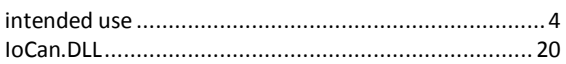

#### $\boldsymbol{\mathsf{J}}$

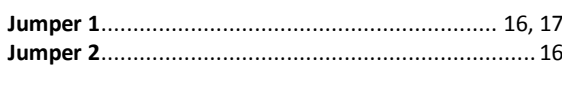

#### $\overline{L}$

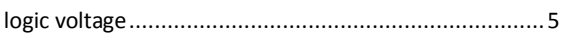

#### $\boldsymbol{M}$

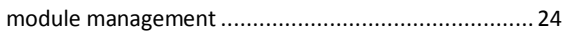

#### $\boldsymbol{N}$

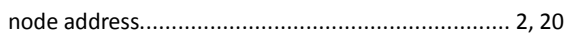

#### $\overline{p}$

#### $\boldsymbol{R}$

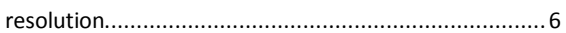

#### $\overline{s}$

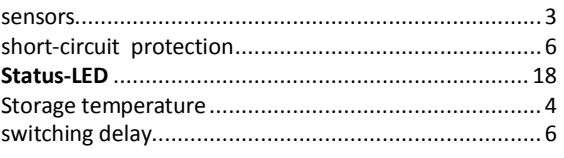

#### $\overline{\tau}$

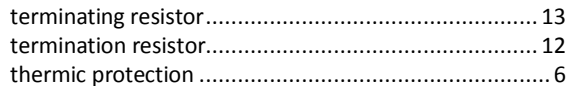